**MITEL – SIP CoE**

# **Technical** Configuration Notes

 $\left( \bigoplus \right)$ 

 $\overline{\mathbf{c}}$ 

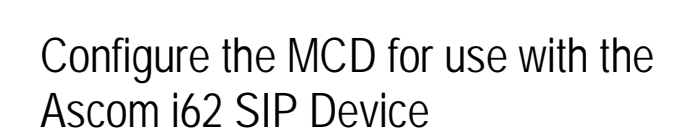

SIP CoE 10-4940-00152

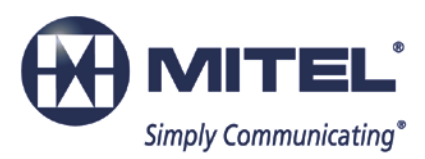

#### **NOTICE**

The information contained in this document is believed to be accurate in all respects but is not warranted by Mitel Networks<sup>™</sup> Corporation (MITEL<sup>®</sup>). The information is subject to change without notice and should not be construed in any way as a commitment by Mitel or any of its affiliates or subsidiaries. Mitel and its affiliates and subsidiaries assume no responsibility for any errors or omissions in this document. Revisions of this document or new editions of it may be issued to incorporate such changes.

No part of this document can be reproduced or transmitted in any form or by any means electronic or mechanical - for any purpose without written permission from Mitel Networks Corporation.

#### **TRADEMARKS**

Mitel is a trademark of Mitel Networks Corporation.

Windows and Microsoft are trademarks of Microsoft Corporation.

Other product names mentioned in this document may be trademarks of their respective companies and are hereby acknowledged.

Mitel Technical Configuration Notes – Configure the MCD for use with the Ascom i62 March 2014, 14-4940-00152\_3

> ®,<sup>™</sup> Trademark of Mitel Networks Corporation © Copyright 2014, Mitel Networks Corporation All rights reserved

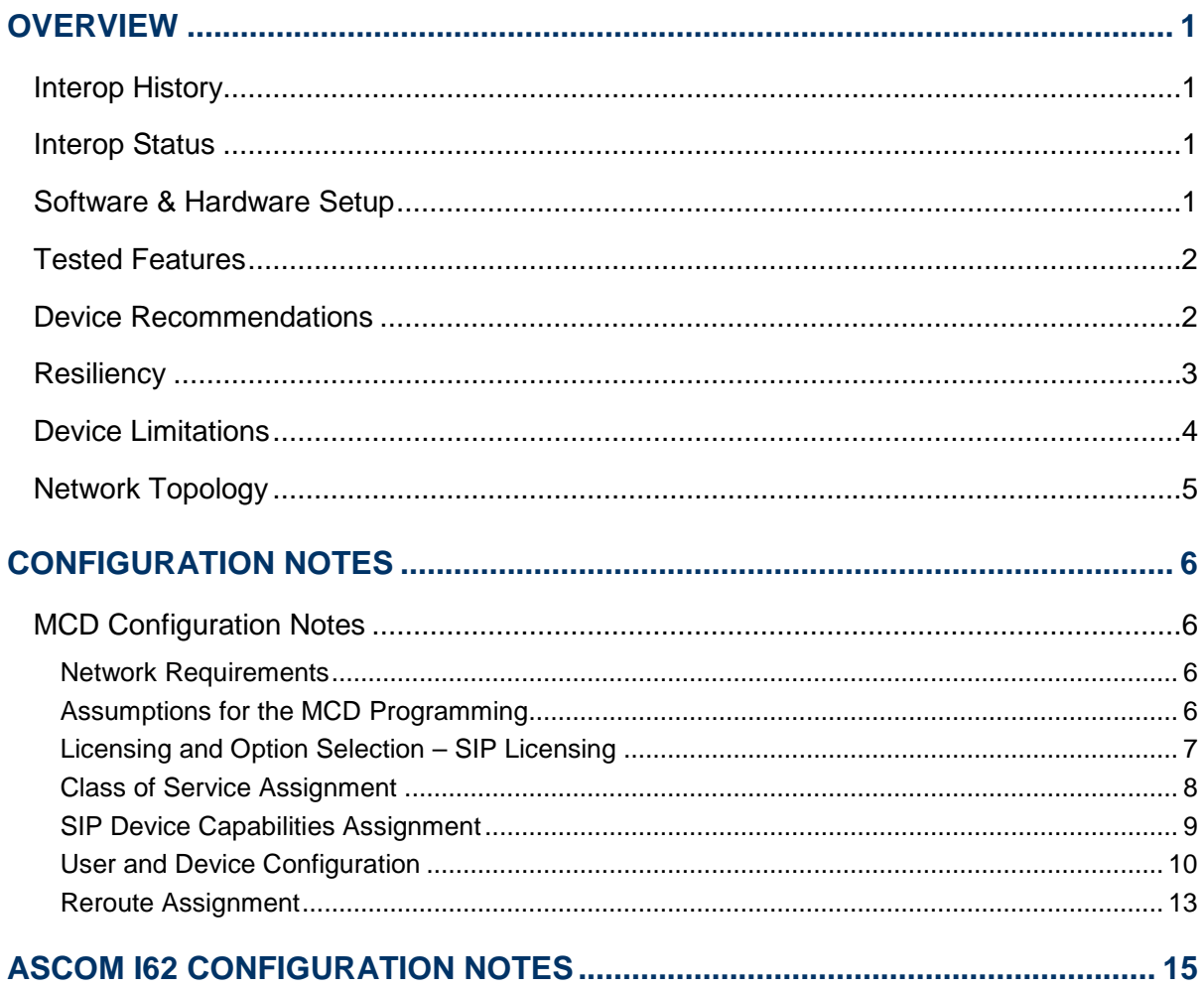

# <span id="page-4-0"></span>**Overview**

This document provides a reference to Mitel Authorized Solutions providers for configuring the Mitel MCD to host the Ascom i62 Phone. The different devices can be configured in various configurations depending on your VoIP solution. This document covers a basic setup with required option setup.

# <span id="page-4-1"></span>Interop History

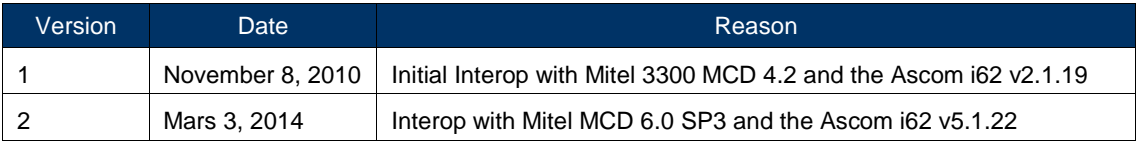

### <span id="page-4-2"></span>Interop Status

The Interop of the Ascom i62 has been given a Certification status. This device will be included in the SIP CoE Reference Guide. The status the Ascom i62 achieved is:

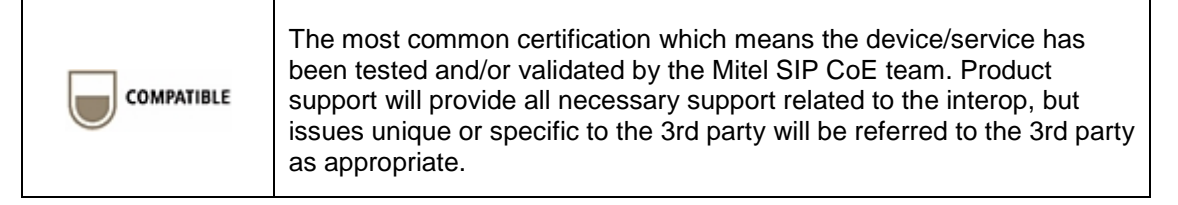

# <span id="page-4-3"></span>Software & Hardware Setup

This was the test setup to generate a basic SIP call between the Ascom i62 SIP device and the MCD.

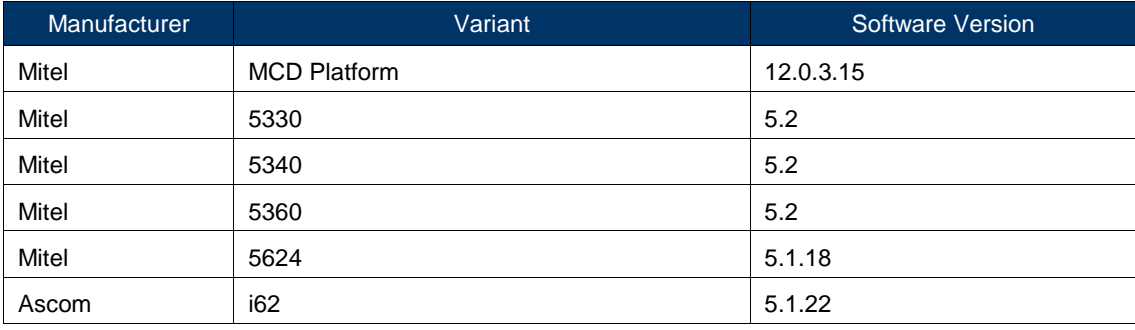

# <span id="page-5-0"></span>Tested Features

This is an overview of the features tested during the Interop test cycle and not a detailed view of the test cases. Please see the SIP Line Side Interoperability Test Pans for detailed test cases.

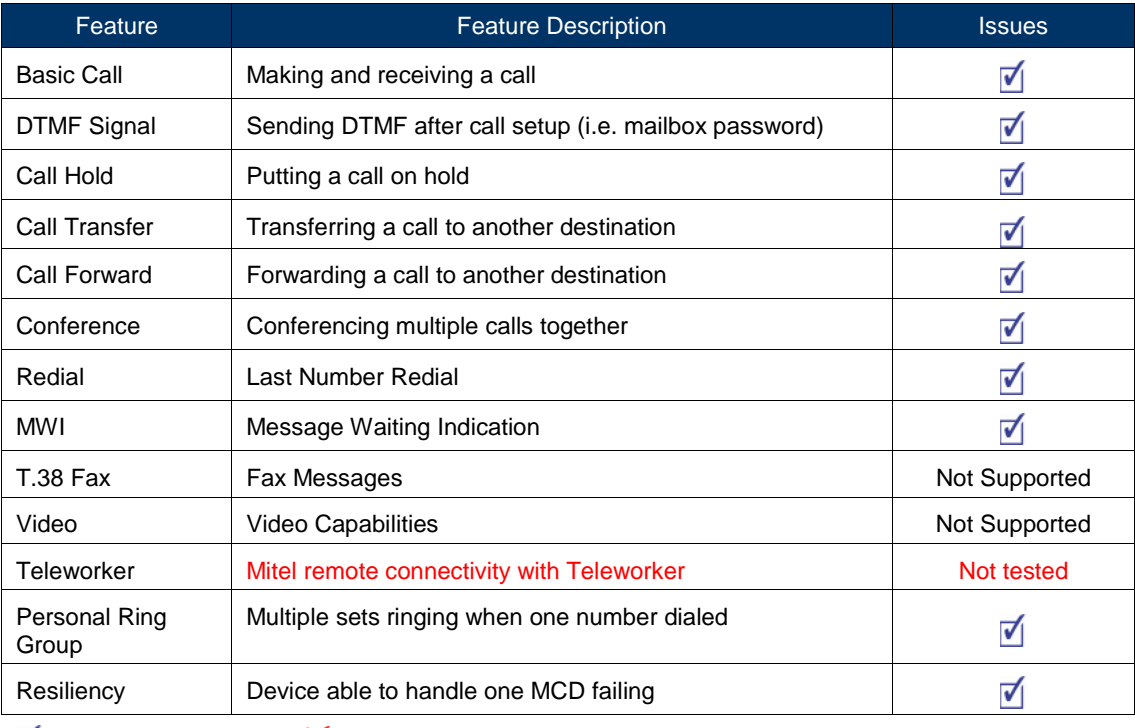

 $\blacksquare$  - No issues found  $\blacksquare$  - Issues found, cannot recommend to use  $\blacksquare$  - Issues found

### <span id="page-5-1"></span>Device Recommendations

The Ascom i62 is recommended to be deployed in Device Based mode. If configuring the network for Resiliency, it is recommended to use the Ascom i62 built in Failback Redundancy settings. Refer to the Ascom i62 Resiliency programming section later on in this document.

## <span id="page-6-0"></span>**Resiliency**

The following table lists the scenarios of resilience supported by this device when connected to the MCD.

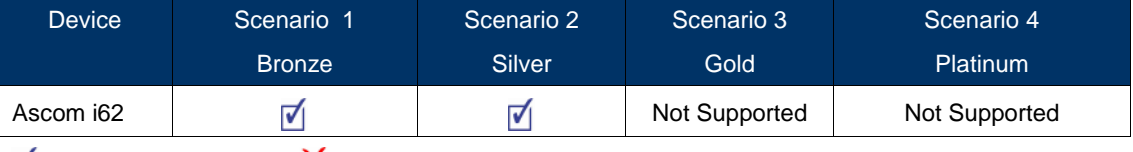

 $\blacksquare$  - No issues found  $\blacksquare$  - Issues found, cannot recommend use  $\blacksquare$  - Issues found

**Note**: Refer to list of device limitations and known issues later in the document for recommendations.

The various scenarios are described below. The scenario names are a convenience for understanding this section of the configuration guide.

**Scenario 1:** Resiliency is achieved by utilizing the ability of DNS servers to provide multiple IP addresses against a single FQDN. This is generally achieved by using DNS SRV or A records. This scenario requires nothing from a SIP Endpoint except that it supports standard DNS behaviour.

*Scenario 2*: The device has inherent knowledge of the primary and secondary MCDs and will switch between them if a SIP request (**REGISTER**, **INVITE**, or **SUBSCRIBE**) times out. Behaviour will be characterized based on whether the device returns to primary ICP and when this occurs. This scenario has some dependency on user action in order to detect a failure, especially if configured with a long registration expiry time, so the chance of a user experiencing a long delay making a call goes up.

**Scenario 3:** The behaviour of the device is the same as that of scenario 2, except that the device will "ping" the currently active server with an **OPTIONS** request. If the **OPTIONS** request times out, the device will switch to the alternate server for all future requests. The intent of this scenario is to provide much faster failure detection by the device. This will allow devices to failover to their alternate ICP much more quickly, and much more unnoticeably. (If the device can detect a failure of the primary ICP, and can failover immediately, the chance that the user even notices a lack of service falls dramatically.)

**Scenario 4:** The device will support a new SIP header designed specifically for resiliency. The *P-Alternate-Server* header must be included in a **200 OK** or **301 Moved Permanently** response. This header will include data that designates the potential servers and which server the UA must use.

# <span id="page-7-0"></span>Device Limitations

This is a list of problems or not supported features when the Ascom i62 SIP device is connected to the Mitel MCD.

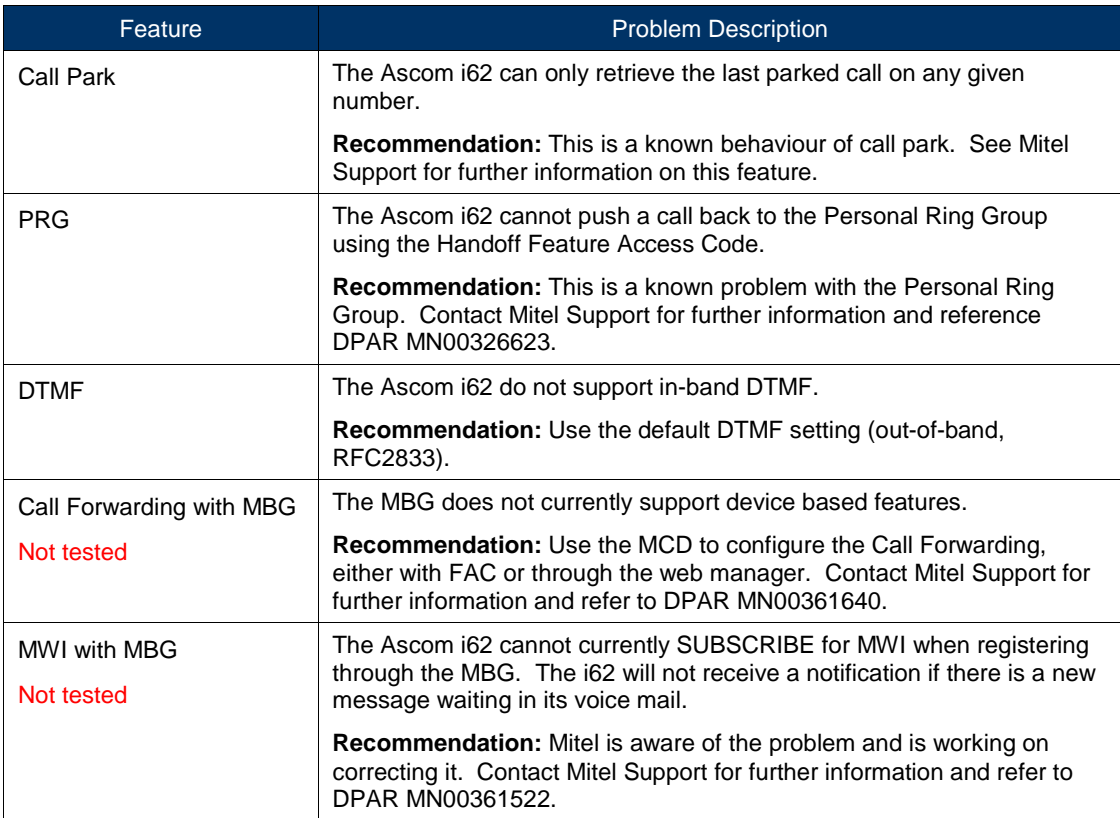

# <span id="page-8-0"></span>Network Topology

This diagram shows how the testing network is configured for reference.

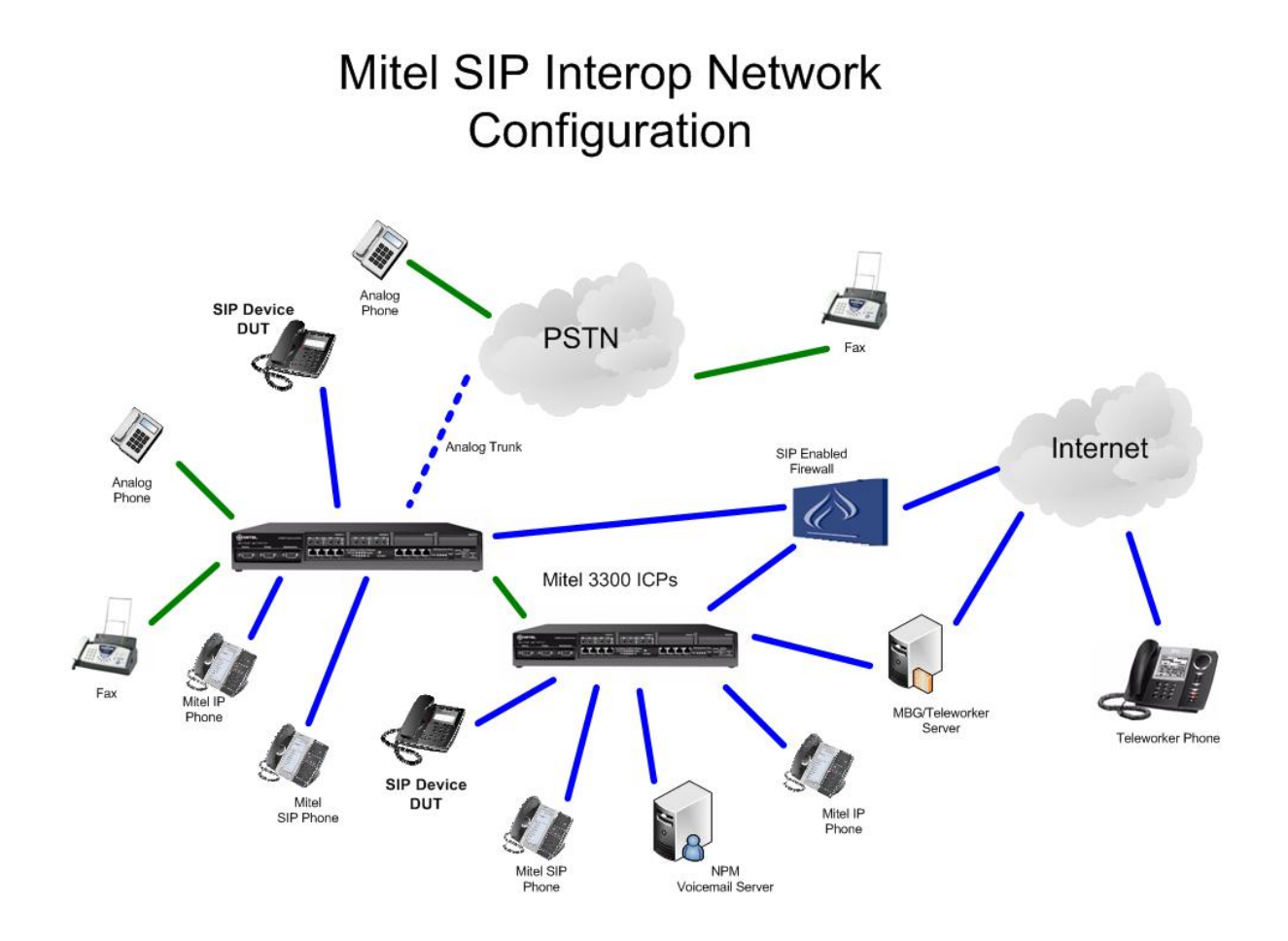

**Figure 1 – Network Topology**

# <span id="page-9-0"></span>Configuration Notes

This section is a description of how the SIP Interop was configured. These notes should give a guideline how a device can be configured in a customer environment and how the Ascom i62 was configured in our test environment.

<span id="page-9-1"></span>**Disclaimer: Although Mitel has attempted to setup the interop testing facility as closely as possible to a customer premise environment, implementation setup could be different onsite. YOU MUST EXERCISE YOUR OWN DUE DILIGENCE IN REVIEWING, planning, implementing, and testing a customer configuration.** 

# MCD Configuration Notes

<span id="page-9-2"></span>The following steps show how to program a MCD to connect with the Ascom i62 Phone.

### Network Requirements

- There must be adequate bandwidth to support the voice over IP. As a guide, the Ethernet bandwidth is approx 85 Kb/s per G.711 voice session and 29 Kb/s per G.729 voice session (assumes 20ms packet size). As an example, for 20 simultaneous SIP sessions, the Ethernet bandwidth consumption will be approx 1.7 Mb/s for G.711 and 0.6Mb/s. Almost all Enterprise LAN networks can support this level of traffic without any special engineering. Please refer to the MCD Engineering guidelines for further information.
- For high quality voice, the network connectivity must support a voice-quality grade of service (packet loss <1%, jitter < 30ms, one-way delay < 80ms).

### <span id="page-9-3"></span>Assumptions for the MCD Programming

The SIP signaling connection uses UDP on Port 5060.

# <span id="page-10-0"></span>Licensing and Option Selection – SIP Licensing

Ensure that the MCD is equipped with enough SIP Device licenses for the connection of SIP end points. This can be verified within the License and Option Selection form.

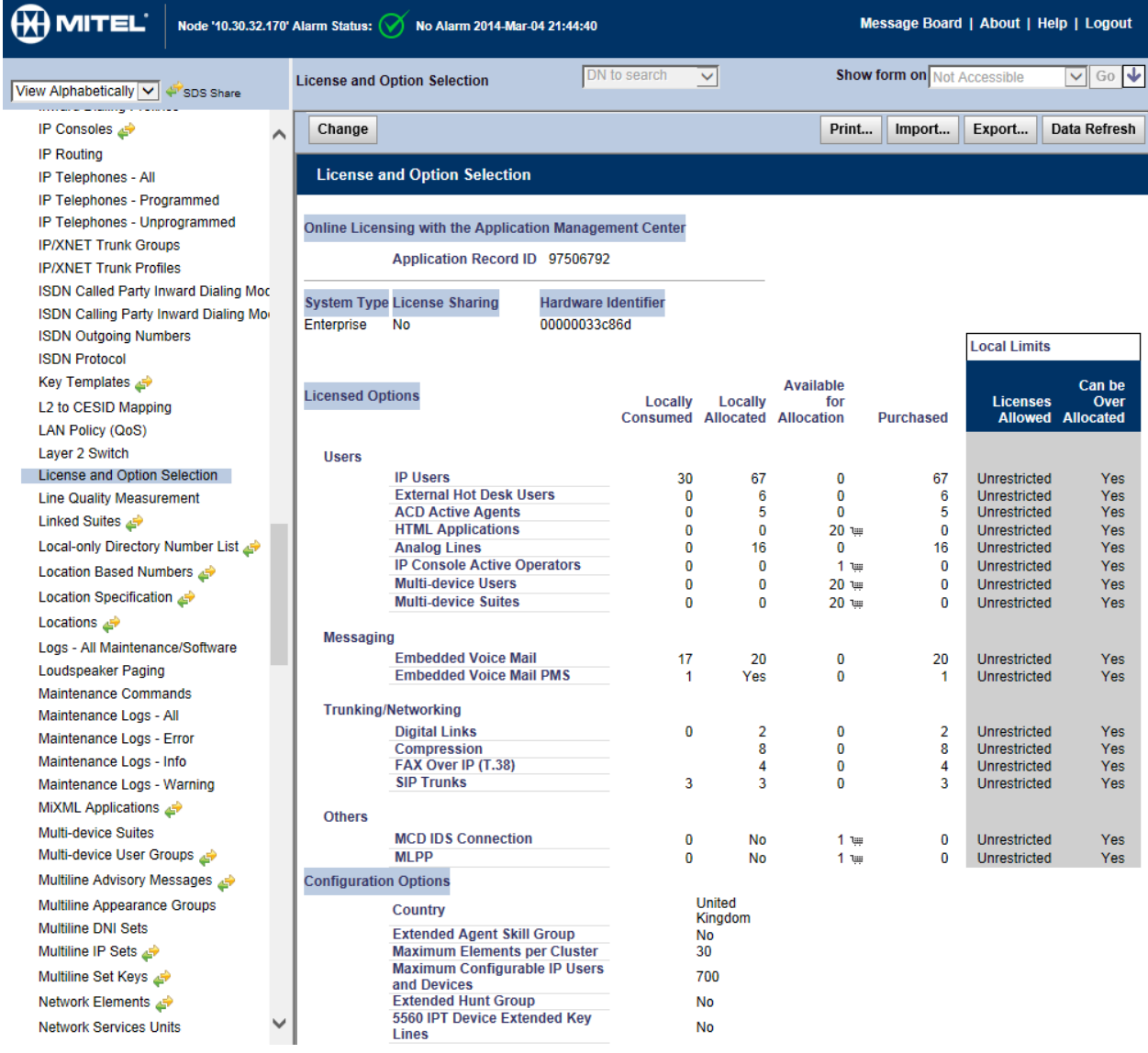

**Figure 2 – License and Option Selection**

### <span id="page-11-0"></span>Class of Service Assignment

The Class of Service Options Assignment form is used to create or edit a Class of Service and specify its options. Classes of Service, identified by Class of Service numbers, are referenced by the Station Service Assignment form for the SIP devices.

Many different options may be required for your site deployment, but these are the options that are required to be changed from the default for a Generic SIP Device to work with the MCD.

- HCI/CTI/TAPI Call Control Allowed set to **Yes**
- HCI/CTI/TAPI Monitor Allowed set to **Yes**
- Message Waiting set to **Yes**
- Conference Call set to **Yes**
- Public Network Access via DPNSS set to **Yes**
- Auto Campon Timer is **blanked (no value)**

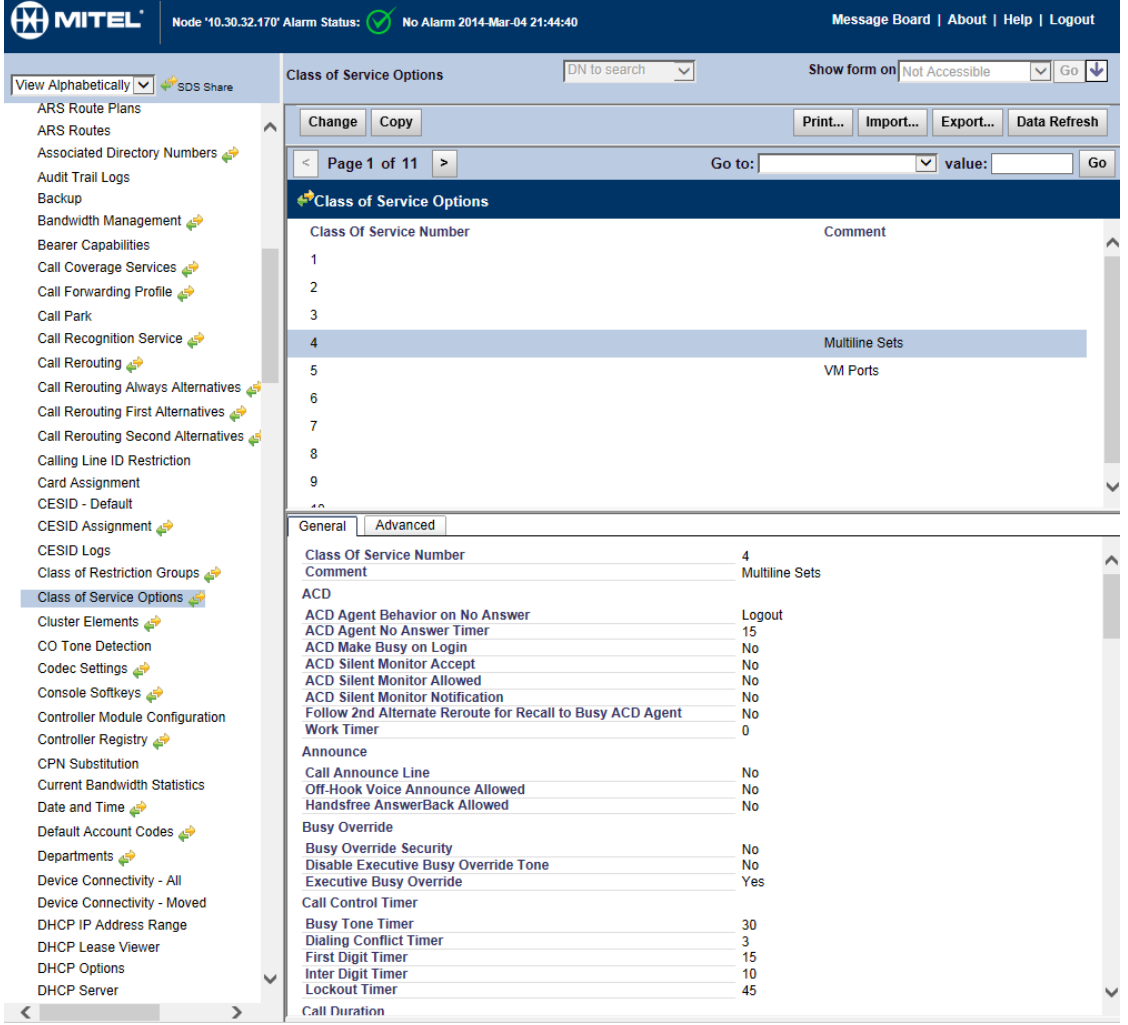

**Figure 3 – Class of Service**

### <span id="page-12-0"></span>SIP Device Capabilities Assignment

This form provides configuration options that can be applied to various types of SIP devices. The association between the SIP device and the form is similar to how the Class of Service options work. The SIP Device Capabilities number provides a SIP profile that can be applied to particular SIP devices to allow for alternate capabilities as recommended through the Mitel interop process.

Ascom i62 is recommended to use the predefined SIP Device Capabilities number 69

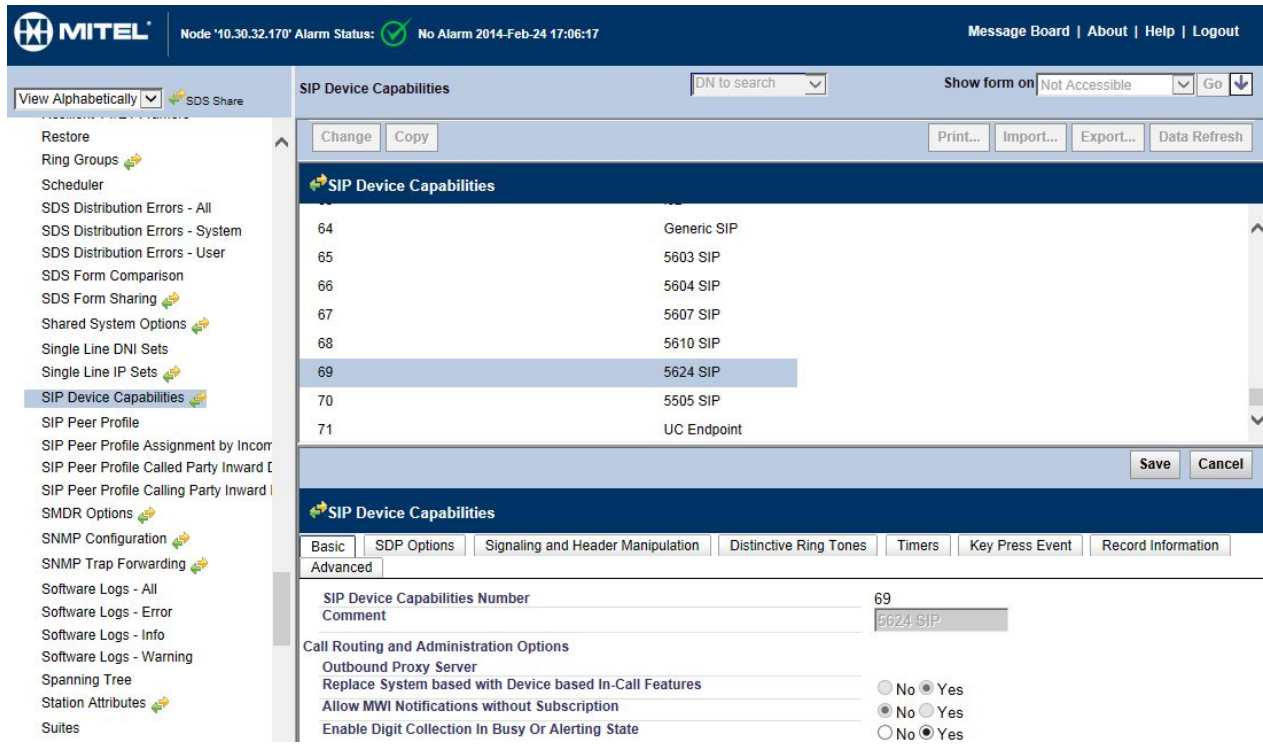

**Figure 4 – SIP Device Capabilities**

### <span id="page-13-0"></span>User and Device Configuration

On the Mitel MCD, a SIP device can be programmed in the User Configuration form or the Multiline IP Set Configuration form and are programmed as a "Generic SIP Phone". If Resiliency is required, select the Secondary Element from the drop down box.

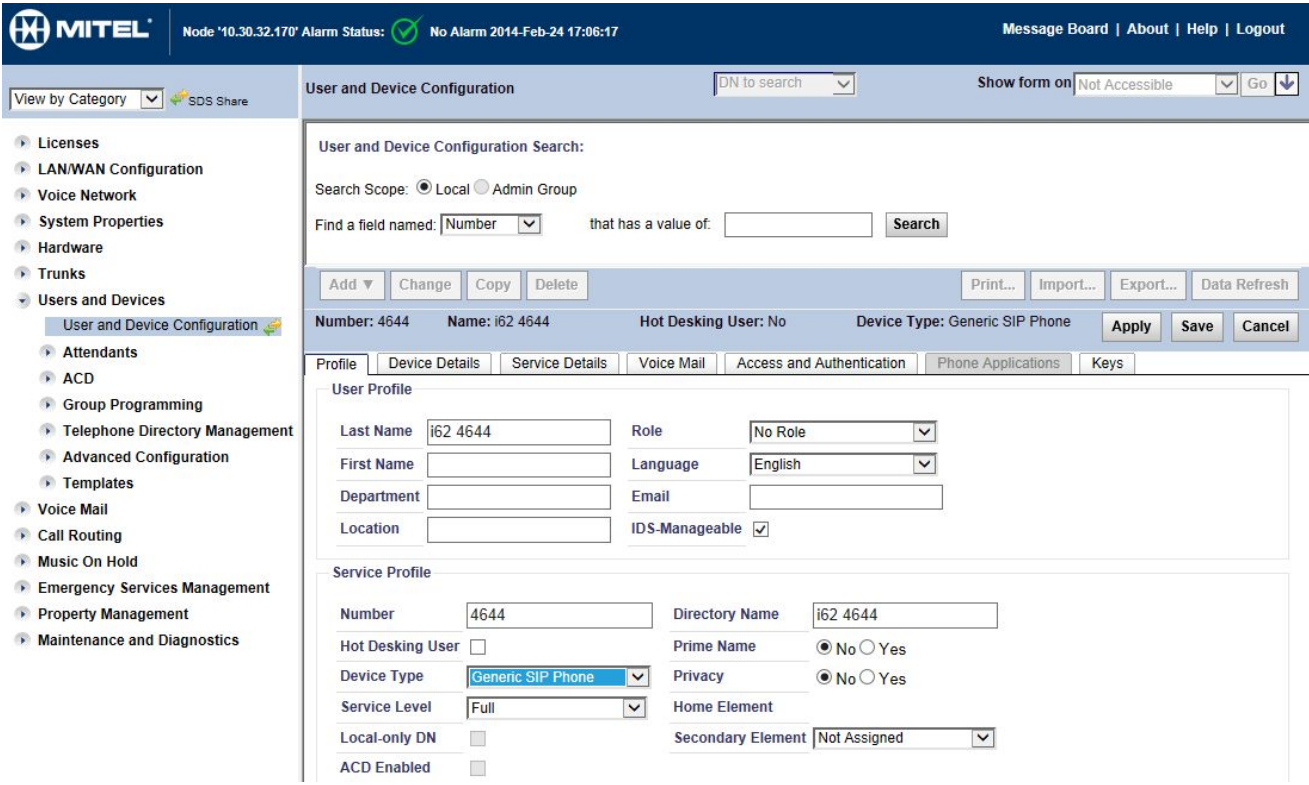

**Figure 5 – User and Device Configuration – Profile Tab**

Enter the Class of Service number and SIP Device Capabilities previously configured in the Service Details tab.

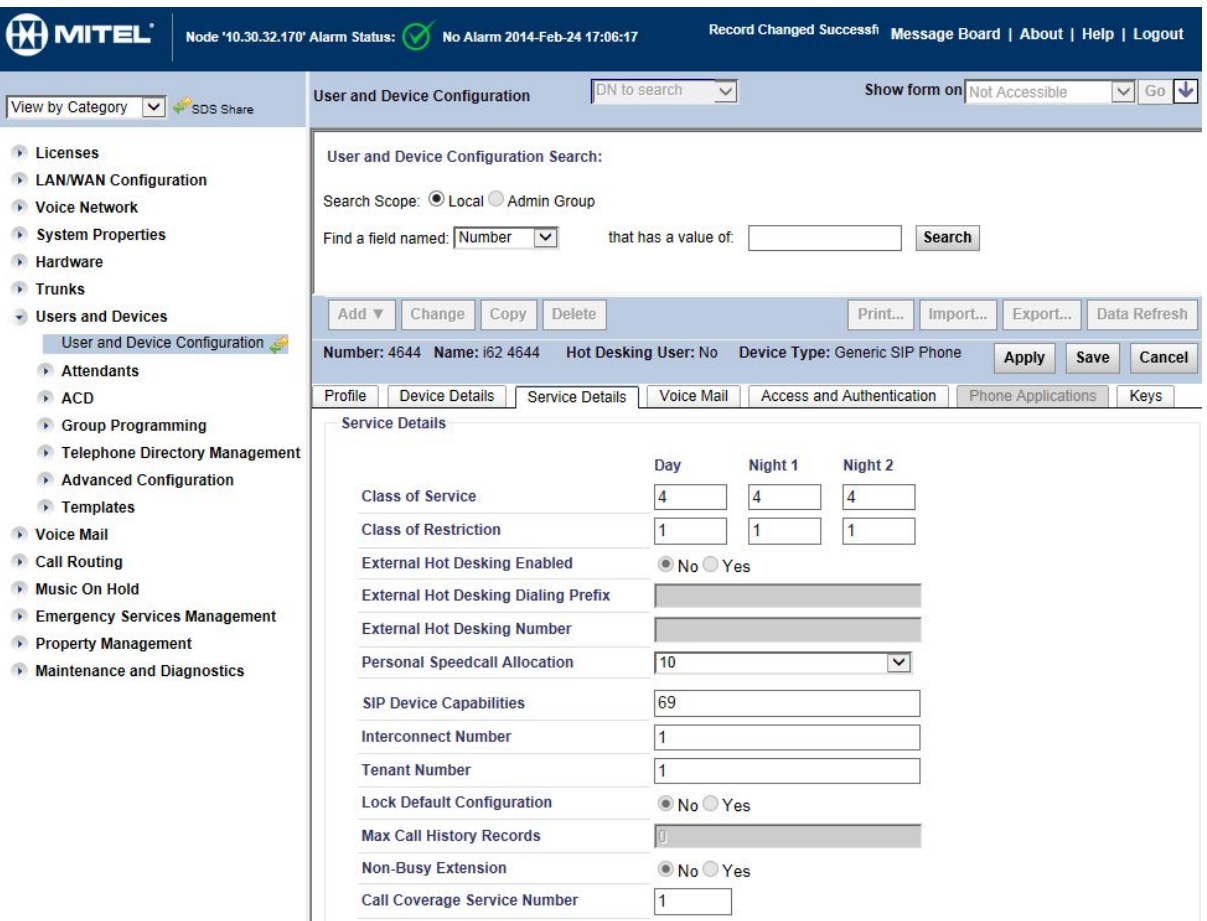

**Figure 6 – User and Device Configuration – Service Details Tab**

The Login PIN is the SIP authentication password and the username is the DN. The Number and Login PIN must match the information in the Ascom i62 User Configuration.

| <b>H MITEL</b> Group 'lab' Alarm Status: (1) Major                                                                                                    |                                                                                                    |
|----------------------------------------------------------------------------------------------------|----------------------------------------------------------------------------------------------------|
| Sipint1<br>View Alphabetically v<br>SDS Share                                                                                                    | User and Device Configuration on Sipint1<br>DN to search<br>$\checkmark$                                                                                                    |
| <b>Traffic Report Options</b><br>٨<br><b>Trunk Attributes</b>                                                                                                    | <b>User and Device Configuration Search:</b>                                                                                                    |
| Trunk Circuit Descriptor - CO<br>Trunk Circuit Descriptor - DID<br>Trunk Circuit Descriptor - Digital C<br>Trunk Circuit Descriptor - Digital D<br>Trunk Circuit Descriptor - Digital E | Search Scope: ⊙ Sipint1 ○ Admin Group<br>v that has a value of: 3543<br>Find a field named: Number<br>Search                                                                       |
| Trunk Circuit Descriptor - E and M<br>Trunk Circuit Descriptor - Loop Tie<br>Trunk Circuit Descriptor - MSDN-D                                                                          | Add $\blacktriangledown$<br><b>Delete</b><br>Change<br>Copy<br>Prin<br><b>Number: 3543</b><br>Name: Ascom i62<br>Service Type: User and Device Device Type: Gene                   |
| <b>Trunk Groups</b><br>Unit Configuration<br><b>URI/Number Translation</b><br>User and Device Attributes<br>User and Device Configuration<br>User Authorization Profiles                | Device Details<br>Profile<br><b>Service Details</b><br>Voice Mail<br><b>Access and Authentication</b><br><b>User PIN</b><br><br><b>Confirm User PIN</b><br><br><b>Wireless PIN</b> |
| <b>VM Business Hours Settings</b><br><b>VM Distribution Lists</b><br><b>VM Fax Detection</b><br><b>VM Greetings</b><br><b>VM Greetings Definition</b>                                   | <b>Confirm Wireless PIN</b><br><b>Desktop Admin</b><br>Login ID                                                                                                    |
| <b>VM Mailboxes</b><br>VM Multi-Level Auto Attendants<br><b>VM Network Servers</b><br><b>VM Network Users</b><br><b>VM Ontions</b>                                                      | Language<br>Enalish<br>Password<br><b>Confirm Password</b>                                                                                                    |

**Figure 7 – Multiline IP Set Configuration – Access and Authentication Tab**

You use the Keys tab in the User and Device Configuration to assign the line type, ring type, and directory number to each line selected on the Ascom i62 device. The Ascom i62 must be programmed with 2 lines to allow Device based In-Call Features.

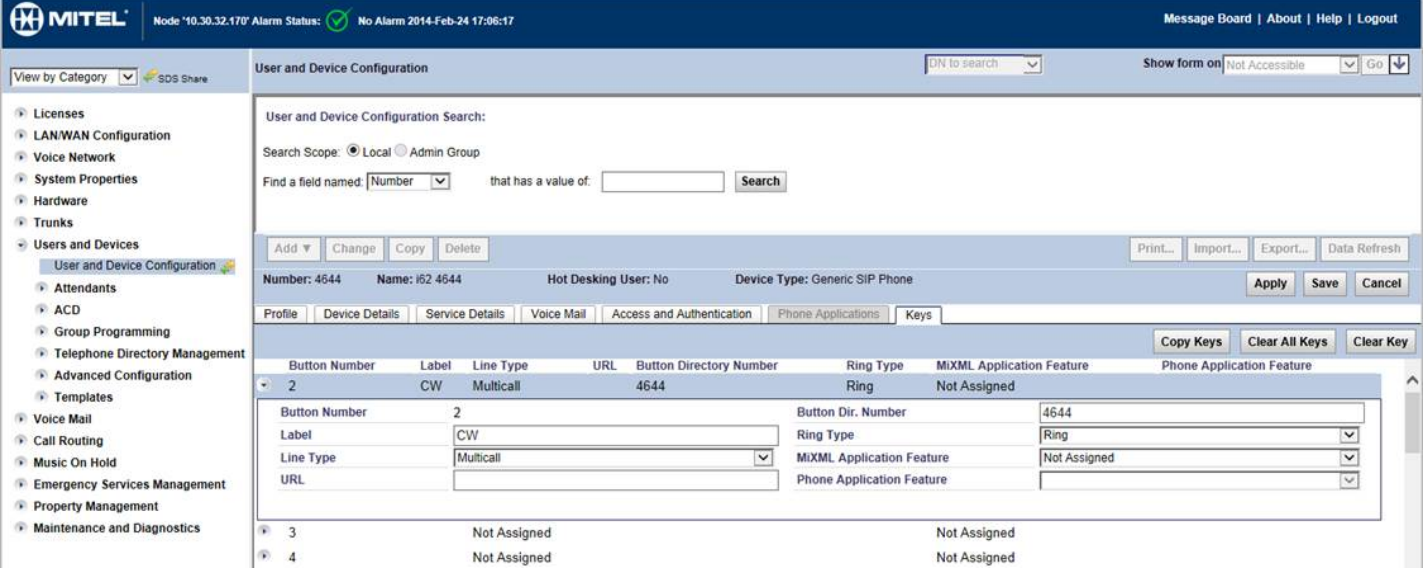

**Figure 8 – Multiline Set Key Assignment**

### <span id="page-16-0"></span>Reroute Assignment

Mitel recommends that call forwarding is programmed using the Call rerouting forms of the MCD. Call forwarding programmed from the Ascom i62 has also been tested but we suggest that administrators use Call Rerouting.

Call Rerouting is configured at the system to allow for extensions to forward on different conditions to different extensions, i.e. forward to voicemail when no answer. The following is a description how to configure call rerouting and does not necessarily show how this Ascom i62 was programmed.

Program the Call Rerouting First Alternative Assignment form with the destination of the call forwarding and the options (Normal, This, Last). Please see the MCD help files for more info.

There is also a Call Rerouting Second Alternative Assignment form for more complicated forwarding needs.

| <b>ESCall Rerouting First Alternative Assignment</b> |                                    |                             |                            |                             |                     |                            |                           |                            |                                   |
|------------------------------------------------------|------------------------------------|-----------------------------|----------------------------|-----------------------------|---------------------|----------------------------|---------------------------|----------------------------|-----------------------------------|
| <b>First</b><br><b>Alternative</b><br><b>Number</b>  | Busy /<br><b>DND</b><br><b>DID</b> | Busy /<br><b>DND</b><br>TIE | Busy /<br><b>DND</b><br>CO | Busy /<br><b>DND</b><br>Int | No<br>Answer<br>DID | No<br><b>Answer</b><br>TIE | No<br><b>Answer</b><br>cо | No<br><b>Answer</b><br>Int | <b>Directory</b><br><b>Number</b> |
|                                                      | Normal                             | Normal                      | Normal                     | Normal                      | Normal              | Normal                     | Normal                    | Normal                     |                                   |
| 2                                                    | Normal                             | Normal                      | Normal                     | Normal                      | Normal              | Normal                     | Normal                    | Normal                     |                                   |
| 3                                                    | Normal                             | Normal                      | Normal                     | Normal                      | Normal              | Normal                     | Normal                    | Normal                     |                                   |
| 4                                                    | Normal                             | Normal                      | Normal                     | Normal                      | Normal              | Normal                     | Normal                    | Normal                     |                                   |
| 5                                                    | <b>This</b>                        | This                        | <b>This</b>                | <b>This</b>                 | <b>This</b>         | <b>This</b>                | <b>This</b>               | <b>This</b>                | 6950                              |
| 6                                                    | <b>This</b>                        | <b>This</b>                 | <b>This</b>                | <b>This</b>                 | <b>This</b>         | <b>This</b>                | <b>This</b>               | <b>This</b>                | 6900                              |
| 7                                                    | Normal                             | Normal                      | Normal                     | Normal                      | <b>This</b>         | <b>This</b>                | <b>This</b>               | <b>This</b>                | 6900                              |
| 8                                                    | Normal                             | Normal                      | Normal                     | Normal                      | Normal              | Normal                     | Normal                    | Normal                     |                                   |
| 9                                                    | Normal                             | Normal                      | Normal                     | Normal                      | Normal              | Normal                     | Normal                    | Normal                     |                                   |
| 10                                                   | <b>This</b>                        | <b>This</b>                 | <b>This</b>                | <b>This</b>                 | <b>This</b>         | <b>This</b>                | <b>This</b>               | <b>This</b>                | 6513                              |
| 11                                                   | Normal                             | Normal                      | Normal                     | Normal                      | Normal              | Normal                     | Normal                    | Normal                     |                                   |
| 12                                                   | Normal                             | Normal                      | Normal                     | Normal                      | Normal              | Normal                     | Normal                    | Normal                     |                                   |
| 13                                                   | Normal                             | Normal                      | Normal                     | Normal                      | Normal              | Normal                     | Normal                    | Normal                     |                                   |
| 14                                                   | Normal                             | Normal                      | Normal                     | Normal                      | Normal              | Normal                     | Normal                    | Normal                     |                                   |
| 15                                                   | Normal                             | Normal                      | Normal                     | Normal                      | Normal              | Normal                     | Normal                    | Normal                     |                                   |

**Figure 9 – Call Rerouting Alternative Assignment**

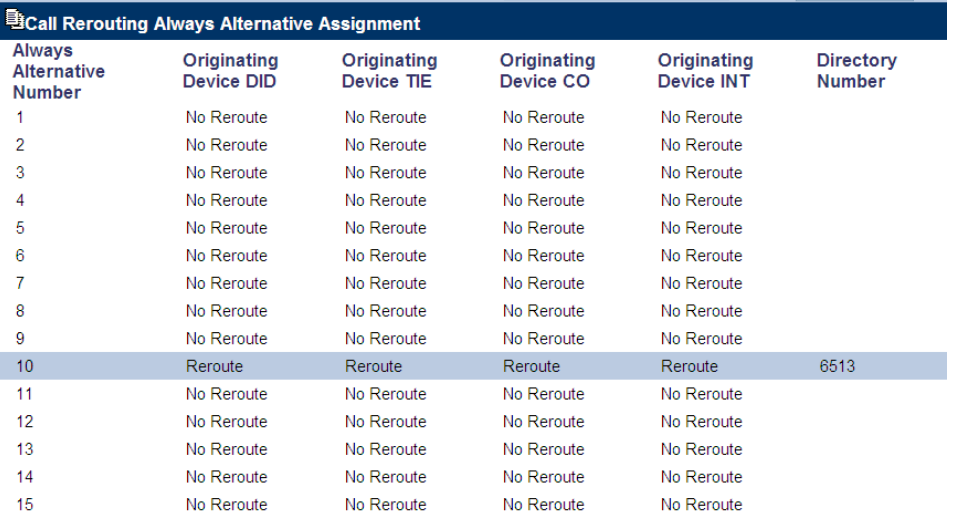

If any Call Forwarding Always is required then the Call Rerouting Always Alternative Assignment form would need to be programmed.

#### **Figure 10 – Call Rerouting Always Alternative Assignment**

Use the Alternative Numbers from the previous forms and fill out the Call Rerouting Assignment form for the Ascom i62 programmed extension.

| <b>BCall Rerouting Assignment</b> |                            |                               |                                           |                                      |                                 |                                 |
|-----------------------------------|----------------------------|-------------------------------|-------------------------------------------|--------------------------------------|---------------------------------|---------------------------------|
| <b>Number</b>                     | Call<br>Rerouting -<br>Day | Call<br>Rerouting -<br>Night1 | Call<br>Rerouting -<br>Night <sub>2</sub> | Call<br>Rerouting<br><b>DND Type</b> | Call<br>Rerouting -<br>1st Alt. | Call<br>Rerouting -<br>2nd Alt. |
| 6100                              |                            |                               |                                           | All                                  |                                 |                                 |
| 6101                              |                            |                               |                                           | All                                  |                                 |                                 |
| 6102                              |                            |                               |                                           | All                                  |                                 |                                 |
| 6300                              |                            |                               |                                           | All                                  |                                 |                                 |
| 6301                              |                            |                               |                                           | All                                  |                                 |                                 |
| 6302                              |                            |                               |                                           | All                                  |                                 |                                 |
| 6303                              |                            |                               |                                           | All                                  |                                 |                                 |
| 6305                              |                            |                               |                                           | All                                  |                                 |                                 |
| 6306                              |                            |                               |                                           | All                                  |                                 |                                 |
| 6511                              |                            |                               |                                           | All                                  |                                 |                                 |
| 6512                              |                            |                               |                                           | All                                  |                                 |                                 |
| 6513                              |                            |                               |                                           | All                                  |                                 |                                 |
| 6521                              |                            |                               |                                           | All                                  |                                 |                                 |
| 6522                              |                            |                               |                                           | All                                  |                                 |                                 |
| 6523                              |                            |                               |                                           | All                                  |                                 |                                 |
| 6541                              |                            |                               |                                           | All                                  |                                 |                                 |
| 6542                              | 1                          |                               |                                           | All                                  | 10                              |                                 |
| 6570                              |                            |                               |                                           | All                                  |                                 |                                 |
| 6580                              |                            |                               |                                           | All                                  |                                 |                                 |
| 6590                              |                            |                               |                                           | All                                  |                                 |                                 |

**Figure 11 – Call rerouting Assignment**

### <span id="page-18-0"></span>Ascom i62 Configuration Notes

Configuration notes below cover necessary settings to log in an Ascom i62 to a WiFi network and MCD. For additional configuration of Ascom i62 functionality refer to "Configuration Manual Ascom i62 VoWiFi Handset".

The Portable Device Manager (PDM) is used for administration and programming of the i62 WiFi handsets and exists in two versions, the *PDM Windows version* and the *PDM System version*.

Below note describes configuration with PDM Windows version. All settings and updates are in this case done via the DP1 Desktop Programmer for i62.

The following steps show how to program the Ascom i62 WiFi phone to interconnect with the MCD MCD. In the Start menu, select All Programs > Ascom WinPDM > Ascom WinPDM.

- 1. Navigate to File > Site Management
- 2. In Site Management window, click New button and enter the site details as it is shown on Figure 12.

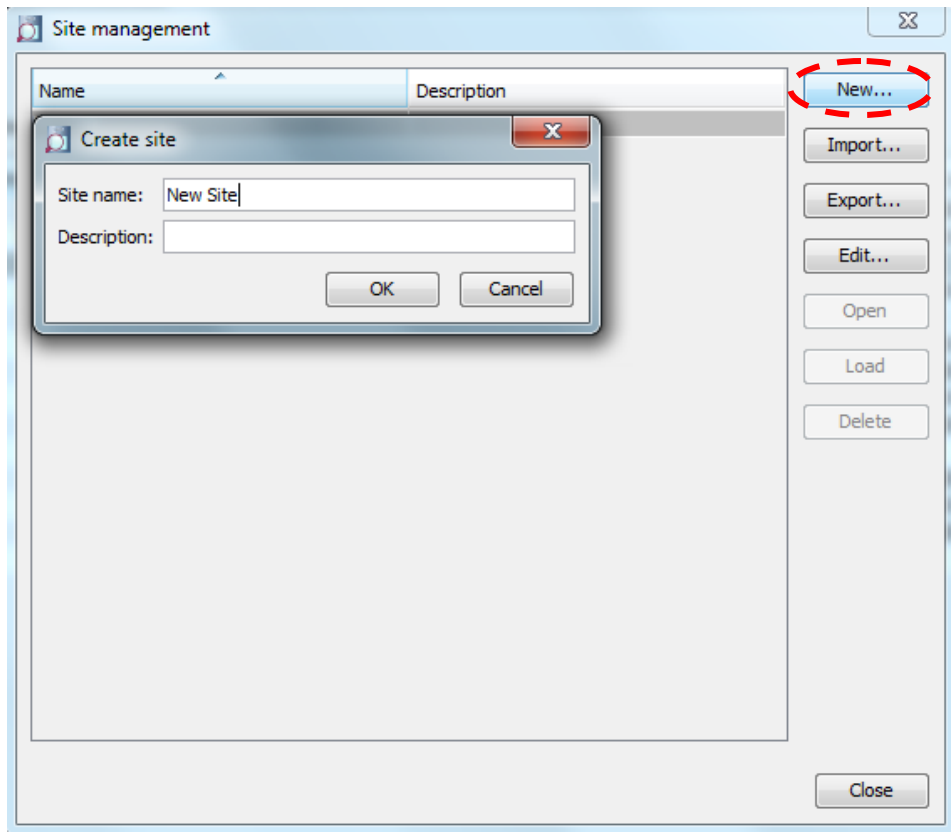

**Figure 12 – Create new site**

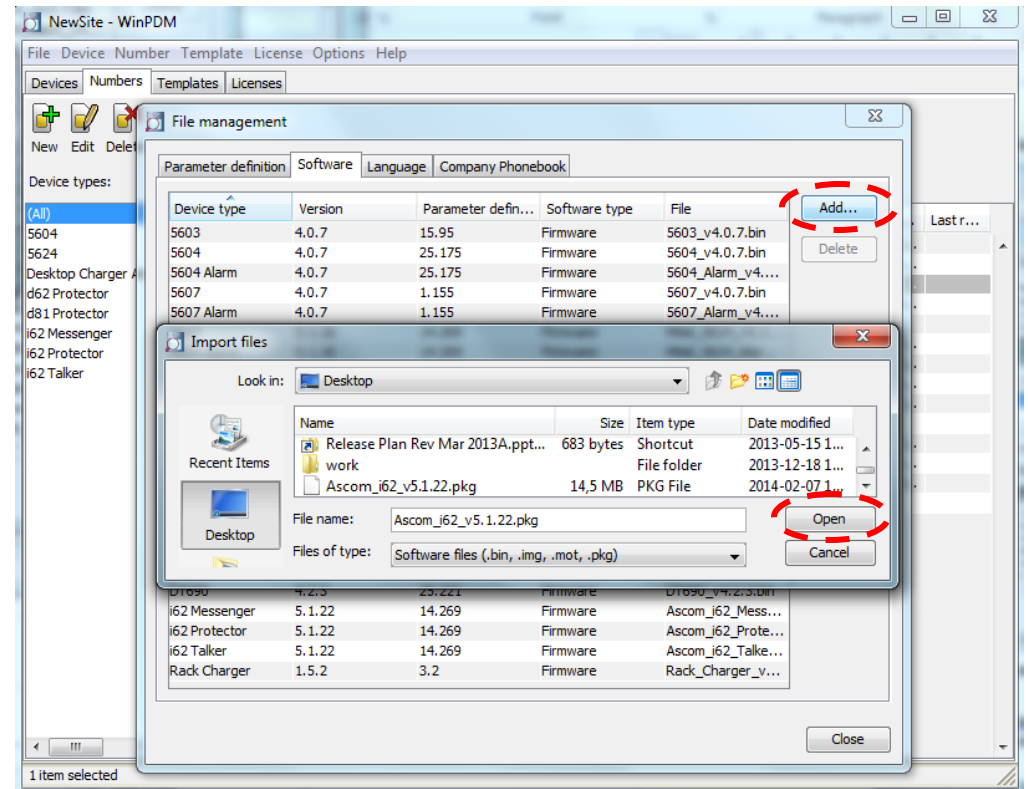

3. Import the package containing the definition file and the software, File>File Management

**Figure 13 – Add new package**

4. Click Numbers tab and then click New button. Enter the handset number, which matches the number created in the Mitel MCD, and ensure that Device type is correct (see Figure 14).

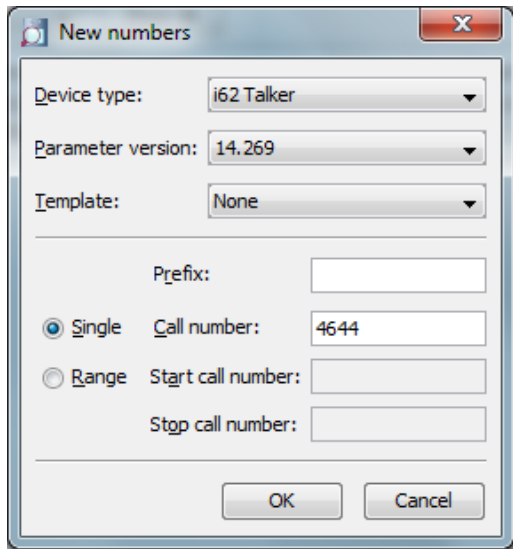

**Figure 14 – Add new number**

5. Insert Ascom i62 WiFi phone into USB cradle. As soon as new device is detected by USB port, the New Device Wizard window will popup offering to "Associate this handset with number", "Run template" or "Do nothing". Select "Associate this handset with number" and then select the number that you have just added (see Figure 15).

The prompt to enter user name and password should appear on the phone's screen. Since this phone has not been configured yet, leave it for now.

**NOTE:** The new configuration settings will come into effect as soon as you remove the handset from USB cradle.

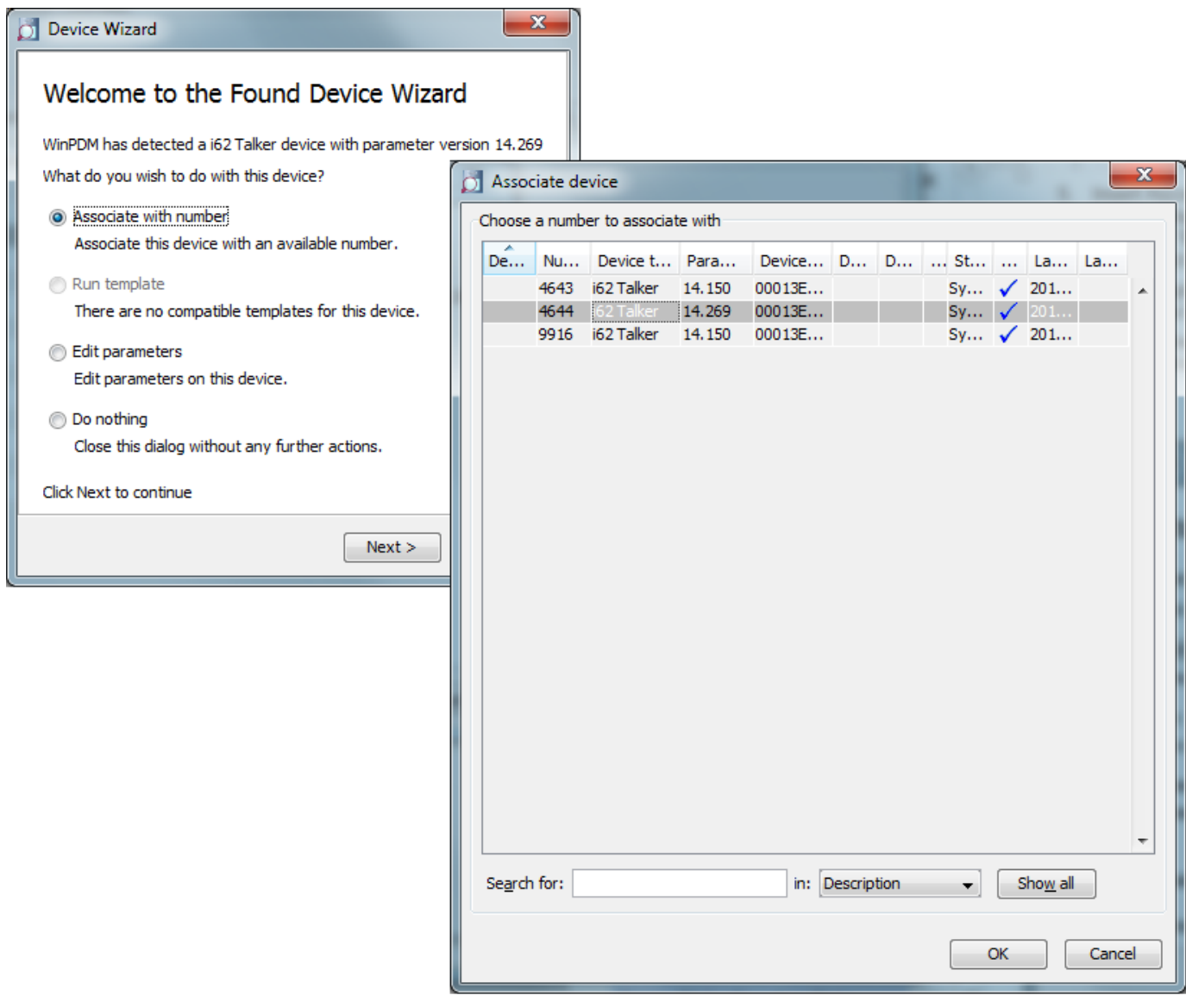

**Figure 15 – Associate number with device**

6. Click again Numbers tab and right click on the number in right hand pane. Select Edit.

**NOTE:** Alternatively, you can select the number in the right hand pane and then click "Edit" button at the tab's top.

7. In Edit Parameters screen, collapse System node and select system A. Configure the highlighted parameters (see Figure 16).

**NOTE:** In our test environment we have chosen to use "DHCP mode" and leave the default IP settings intact.

**NOTE:** The setting for "SSID" must match exactly the one configured in your wireless access point. (See next section as an example).

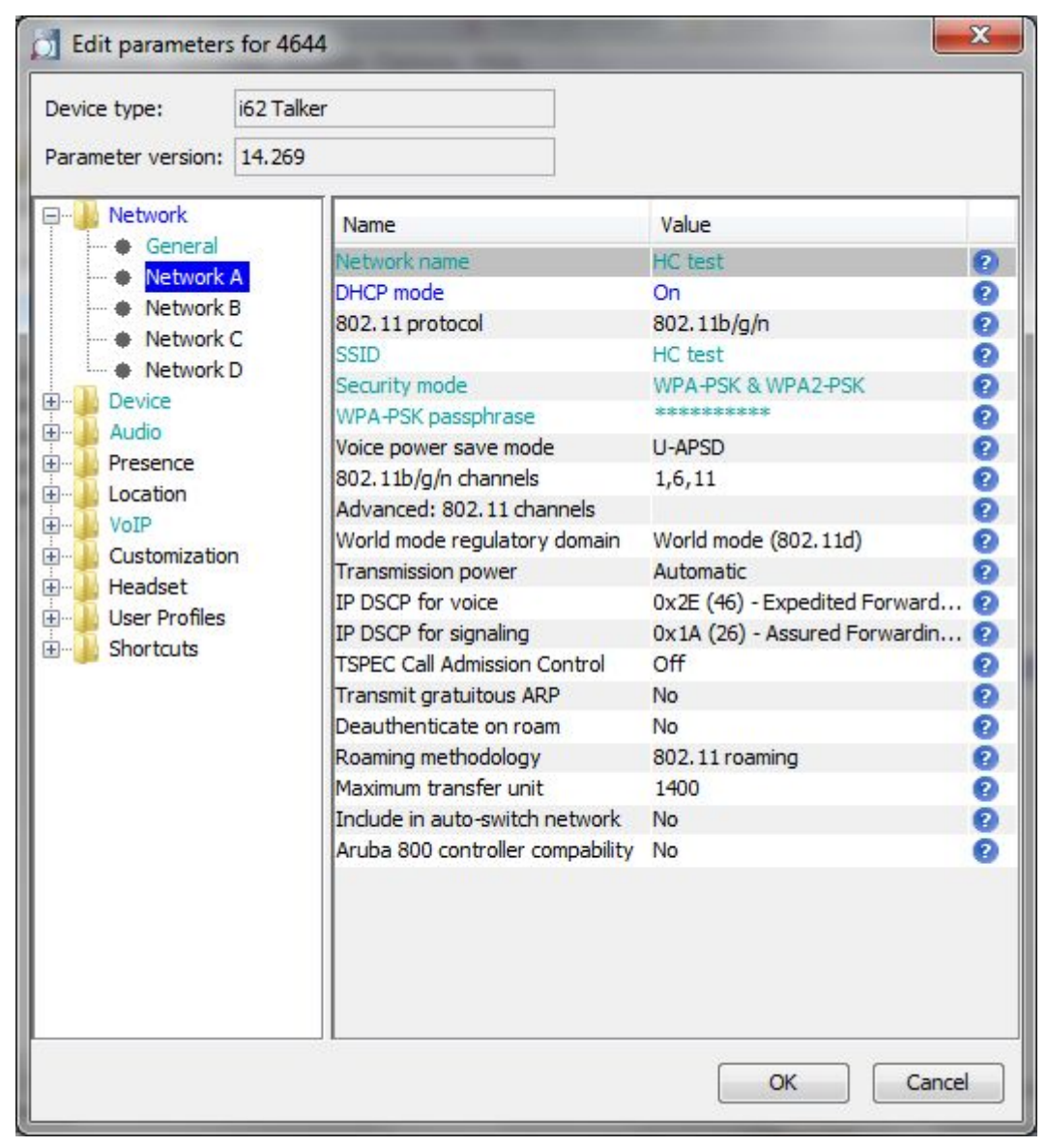

**Figure 16 – Network Settings**

8. In Edit Parameters screen, expand VoIP node and click General. Select SIP as the VoIP protocol and ensure that the Codec configuration conforms to your Network deployment.

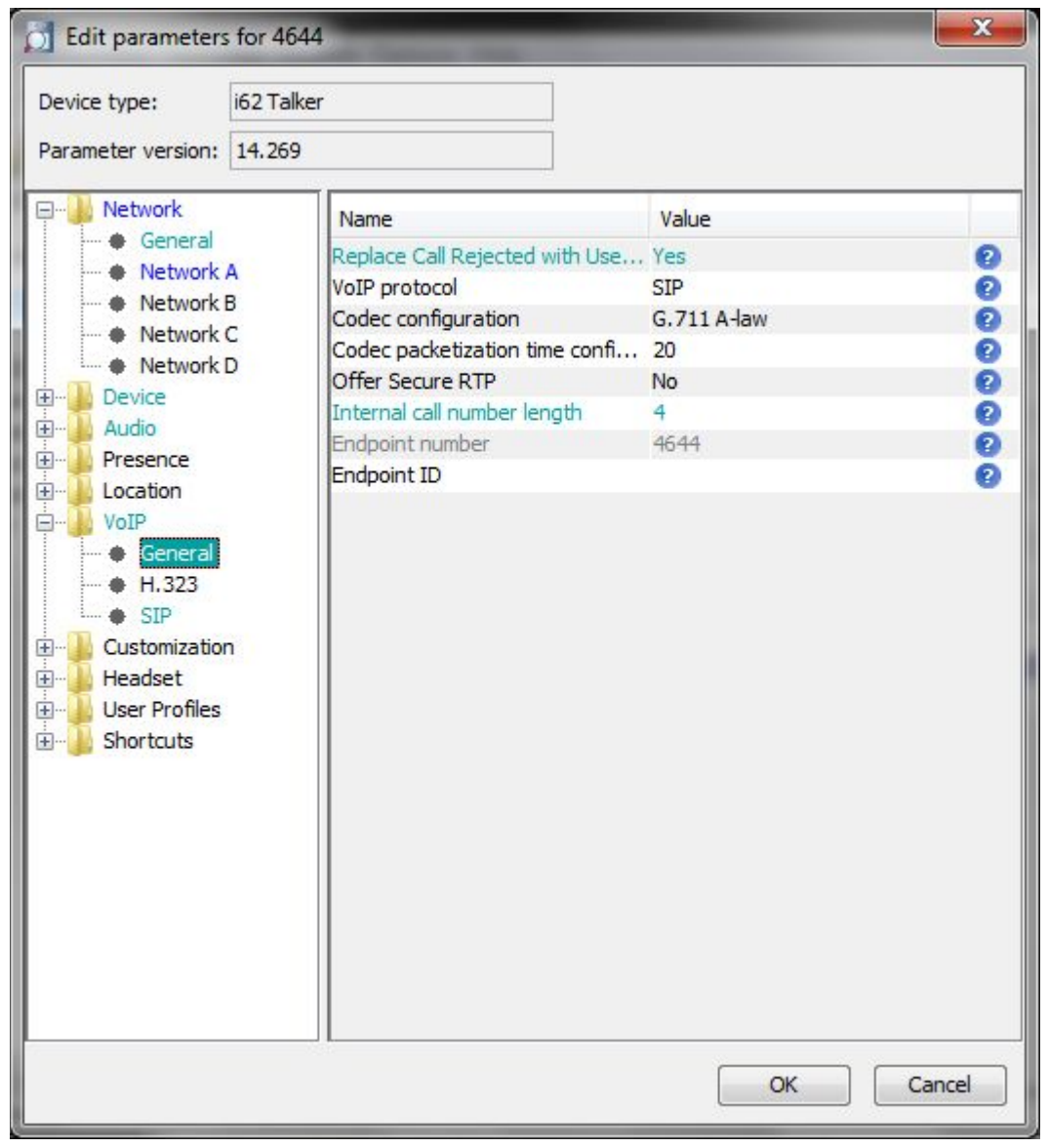

**Figure 17 – VoIP: General**

In left hand pane, click VoIP and then SIP. Enter the IP address/FQDN of the Mitel MCD. If Resiliency is being used, enter the IP address/FQDN of the secondary MCD. Enter the password of the device as previously configured on the MCD in the 'SIP proxy password' field. Ensure that the Registration identity and Authentication identity are Endpoint ID. Set the Hold type to Send Only as shown below.

| <b>O</b> Edit parameters for 4644                                                                                                    |                                                                                                    |                                                                                                    | $\mathbf{x}$                                                                      |
|----------------------------------------------------------------------------------------------------|----------------------------------------------------------------------------------------------------|----------------------------------------------------------------------------------------------------|-----------------------------------------------------------------------------------|
| i62 Talker<br>Device type:                                                                                                    |                                                                                                    |                                                                                                    |                                                                                   |
| Parameter version: 14.269                                                                                                    |                                                                                                    |                                                                                                    |                                                                                   |
| Network<br>$\overline{+}\cdots$<br><b>Device</b><br>田…<br>Audio<br>田…<br>Presence<br>[∓]…<br>Location<br>田…<br>Ė-<br>VoIP<br><b>●</b> General<br>H.323<br>SIP <sup></sup><br>Customization<br>Ė<br>Headset<br>中…<br><b>User Profiles</b><br>[∓]…<br><b>Shortcuts</b><br>中… | Name<br><b>SIP Transport</b><br>Outbound proxy mode<br>Primary SIP proxy<br>Secondary SIP proxy<br>Listening port<br>SIP proxy ID<br>SIP proxy password<br>Send DTMF using RFC 2833 or RFC2833<br>Hold type<br>Registration identity<br>Authentication identity<br>Call forward locally<br>MOH locally<br>Hold on Transfer<br>Direct signaling<br>SIP Register Expiration<br>SIP Message behavior | Value<br><b>UDP</b><br>No<br>ascom-rd.com<br>5060<br>ascom-rd.com<br>**********<br>SendOnly<br>Endpoint number<br>Endpoint number<br>No<br><b>No</b><br>No<br><b>No</b><br>300<br>Display Management | Ø<br>0<br>0<br>0<br>0<br>0<br>0<br>0<br>0<br>0<br>0<br>0<br>0<br>0<br>0<br>0<br>ø |
|                                                                                                    |                                                                                                    |                                                                                                    |                                                                                   |
|                                                                                                    |                                                                                                    | OK                                                                                                    | Cancel                                                                            |

**Figure 18 – VoIP: SIP settings for Bronze Resiliency**

| <b>B</b> Edit parameters for 4644                           |                                     |                    | $\mathbf{x}$ |
|-------------------------------------------------------------|-------------------------------------|--------------------|--------------|
| Device type:                                                | i62 Talker                          |                    |              |
| 14.269<br>Parameter version:                                |                                     |                    |              |
|                                                             |                                     |                    |              |
| Network<br>⊕⊡                                               | Name                                | Value              |              |
| 中…<br><b>Device</b>                                         | SIP Transport                       | <b>UDP</b>         | 0            |
| <b>Audio</b><br><b>F</b><br><b>Presence</b><br>$\mathbf{F}$ | Outbound proxy mode                 | No                 | 0            |
| Location<br>田…                                              | Primary SIP proxy                   | 10.30.32.170       | Ō            |
| VoIP<br>⊟…                                                  | Secondary SIP proxy                 | 10.30.32.171       | 0            |
| <b>General</b>                                              | Listening port                      | 5060               | Ø            |
| H.323                                                       | SIP proxy ID                        |                    | 0            |
| $\div$ SIP                                                  | SIP proxy password                  | **********         | 0            |
| Customization<br>[∓]…                                       | Send DTMF using RFC 2833 or RFC2833 |                    | 0            |
| Headset<br>中…                                               | Hold type                           | SendOnly           | 0            |
| <b>User Profiles</b><br><b>中…</b>                           | Registration identity               | Endpoint number    | 0            |
| 审…<br><b>Shortcuts</b>                                      | Authentication identity             | Endpoint number    | 0            |
|                                                             | Call forward locally                | No                 | 0            |
|                                                             | <b>MOH</b> locally                  | <b>No</b>          | Ø            |
|                                                             | <b>Hold on Transfer</b>             | No                 | 0            |
|                                                             | Direct signaling                    | No                 | Ø            |
|                                                             | SIP Register Expiration             | 300                | 0            |
|                                                             | SIP Message behavior                | Display Management | Ω            |
|                                                             |                                     |                    |              |
|                                                             |                                     | OK                 | Cancel       |

**Figure 19 – VoIP: SIP settings for Silver Resiliency**

9. In left hand pane, click Device and then Message Centre. The "Message Centre number" is required in order the handset to send SUBSCRIBE message to the MCD (needed for MWI). Enter the extension of the Voice Mail in both the "Message Centre number" and the "Voice mail number".

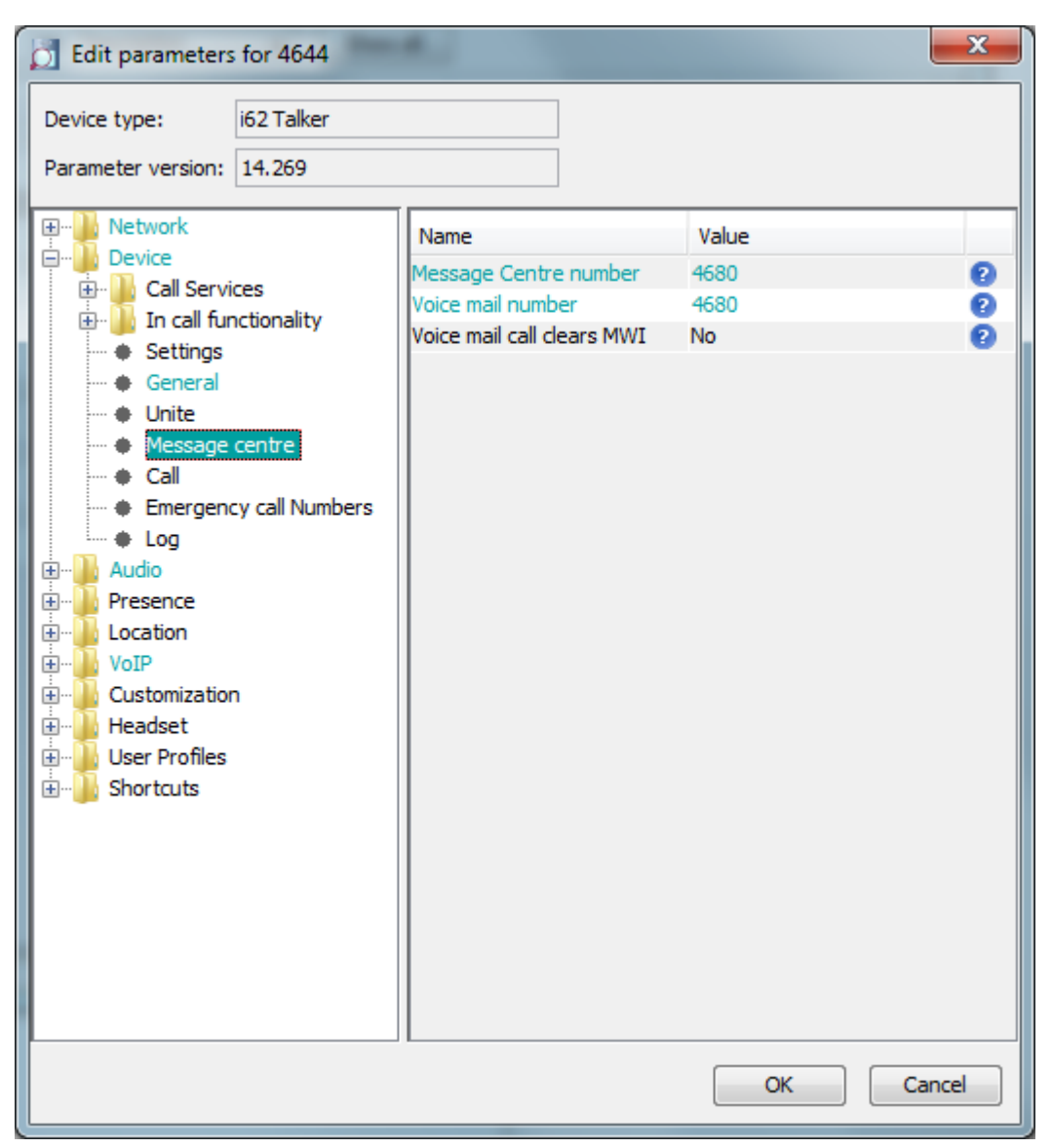

**Figure 20 – Device settings: Message Centre**

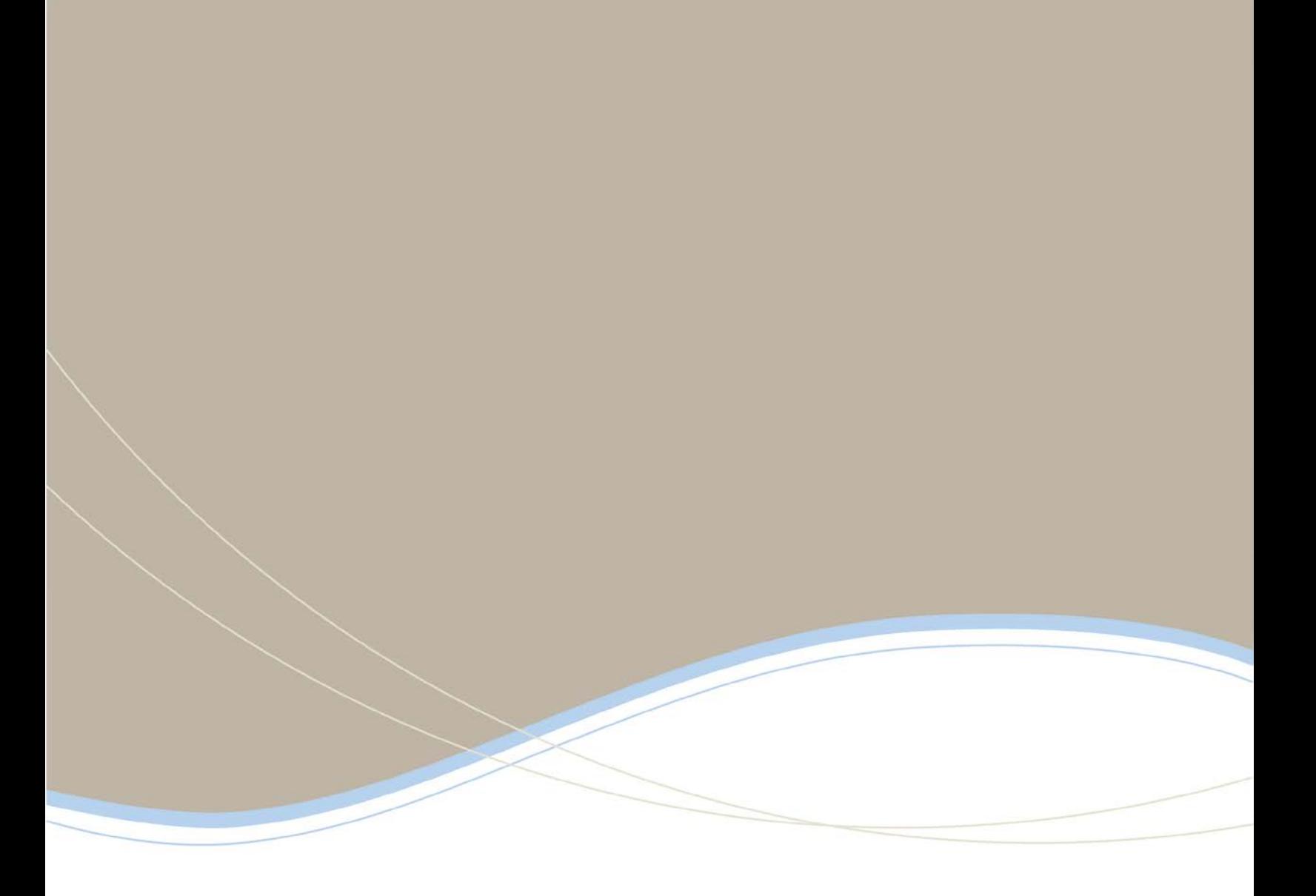

![](_page_26_Picture_19.jpeg)

www.mitel.com

THIS DOCUMENT IS PROVIDED TO YOU FOR INFORMATIONAL PURPOSES ONLY. The information furnished in this document, believed by Minit to be accurate as of the clate<br>of its publication, is subject to change with a state assumes n

M MITEL (design) is a registered trademark of Mitel Networks Corporation. All other products and services are the registered trademarks of their respective holders C Copyright 2008, Mitel Networks Corporation. All Rights Reserved.

For more information on our worldwide office locations, visit our website at www.mitel.com/offices

**MUTEL**